# **Workday Assistant is Here to Help**

- What is Workday Assistant?
- How does it work?
- Workday Assistant Capabilities
  - All Employees Tasks
  - Manager Specific Tasks
- Troubleshooting: Workday Assistant
  - Assistant is stuck in a conversational loop.
  - I need help with Workday

### What is Workday Assistant?

Workday Assistant is Workday's purpose-built chatbot that can help you complete common tasks, answer questions, and navigate around Workday. It makes interacting with Workday as simple as starting a conversation!

### How does it work?

When you sign in to Workday, you will see a small blue icon in the lower right corner of your homepage; click it to open a chat window with Assistant and the icon next to the notifications bell. Workday Assistant is available in desktop or mobile.

blocked URL

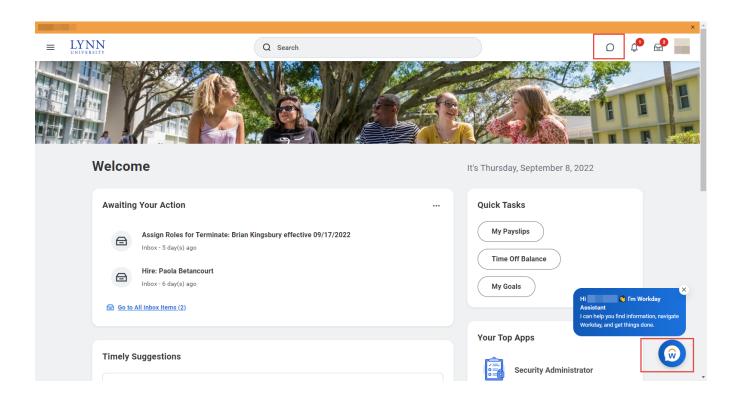

Click or tap on any of the pre-configured tasks or type your request on the search box.

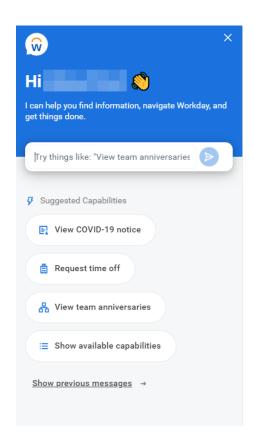

# Workday Assistant Capabilities

The Workday Assistant is similar to most chatbots where you can type a phrase or string of words and receive results.

Currently Below is a list of the tasks the Assistant can help you with. We will update this list as new tasks become available.

| All Employees Tasks | Manager Specific Tasks | Cost Center Manager |
|---------------------|------------------------|---------------------|
|                     |                        | Specific tasks      |

#### **Benefits**

View dependents

#### **Expenses**

• View/Create expense reports

#### **Human Resources**

- Find a coworker
- Find a coworker's email
- Find a coworker's manager
- Find a coworker's office location
- Find a coworker's phone number
- Find a coworker's title
- View COVID-19 notice

#### Pay

- View retirement savings election
- View direct deposit (Payment Elections)
- View pay information
- View tax forms
- View W-4 (Withholding Elections)

#### **Profile**

- Change my contact info
- · Change my date of birth
- · Change my race/ethnicity
- Change my legal name
- Change my marital status
- Change my personal information
- Change my preferred name
- · Change my profile photo
- View my anniversary
- View my birthday
- View my business unit
- View my email
- View my employee ID
- View my hire date
- View my location
- View my manager
- View my phone
- View my time in position
- View my title

#### **Time Off**

- Request time off
- View time off balance

#### **Team Management**

- View direct report's anniversary
- View direct report's birthday
- View direct report's check in or out
- View direct report's time off
- View direct reports
- · View my team's check in or out
- View team anniversaries
- View team birthdays
- View team hire dates
- View team promotion dates
- View team time off
- View team's time in position

#### **Time Tracking**

Review Time

#### **Procurement**

• Find your Requisitions

# Troubleshooting: Workday Assistant

Assistant is stuck in a conversational loop.

**Solution:** Type *Reset* to begin a new conversation with Assistant.

I need help with Workday

**Solution:** Type *Help* for a list of all Workday Assistant capabilities or a link to create a Workday support ticket.